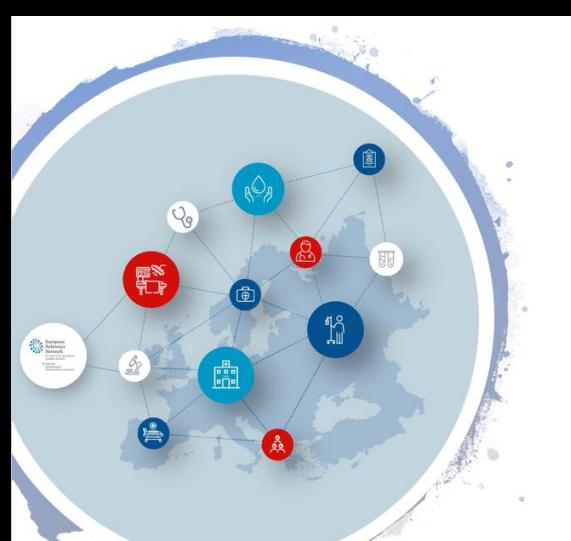

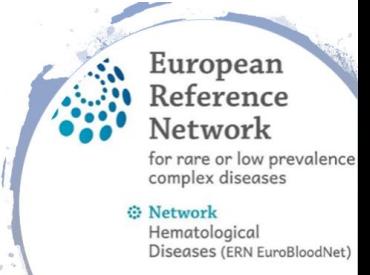

## Video meeting in CPMS

- Use Google Chrome as browser
- Go to<https://cpms.ern-net.eu/>

Secure Login You can Login to the CPMS ERN through the EU Login Authentication Service D Login via EU Login

- The Meeting option is available via an opened panel on patient's case at the stage of panel selection
- Only EuroBloodNet's Members users can schedule a meeting, but all invited users with different roles can join the meeting in CPMS
- If you are Guest user, the assigned panel lead or CPMS coordinator will organize it on your request
- How to schedule the meeting? Click on ERN, open already existing panel (case) created by you, fill in the consultation form and if completed move the panel to the stage 'panel selection'
- The option 'schedule meeting' will appear on your right, click on it

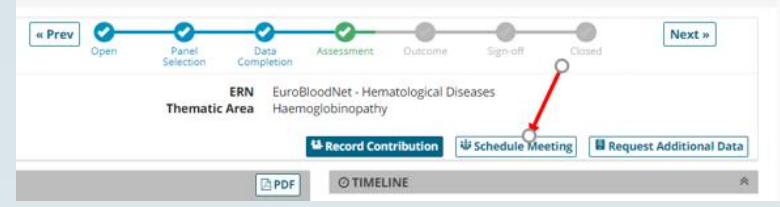

- Define the title of the meeting, include a short description and the type of meeting, then click 'Schedule Meeting'
- In the summary you have an overview of the meeting details and a section where you can invite participants<br>Meeting: Panel discussion

Date & Time **ERN recurring meeting Participants Summary** 

Title of meeting: Panel discussion

Description: Diagnosis

## More info and tutorials http://eurobloodnet.eu/cpms/how-to-use-the-cpms/

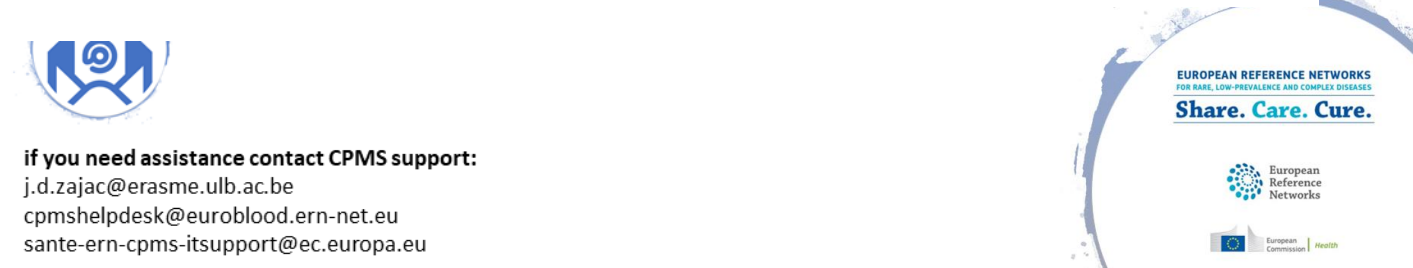